### PROGRAMOWANIE GIER

MODEL KOMPONENTOWY I TWORZENIE SKRYPTÓW

#### PRZYPOMNIENIE

- Każdy obiekt składa się z komponentów
- Komponent jest klasą, która dziedziczy po klasie GameObject zdefiniowanej w aparacie silnika Unity
- Właściwości komponentów oraz ich wartości możemy zaobserwować w inspektorze
- Każdy komponent ma ściśle określone zadanie
- Klasa GameObject posiada metody, które są wywoływane automatycznie przez system zdarzeń aparatu Unity w momencie zajścia konkretnych zdarzeń
- Komponenty mogą się komunikować z innymi komponentami, które są przypisane do obiektu, a także z komponentami w innych bytach
- Każdy obiekt ma przynajmniej jeden komponent (Transform)

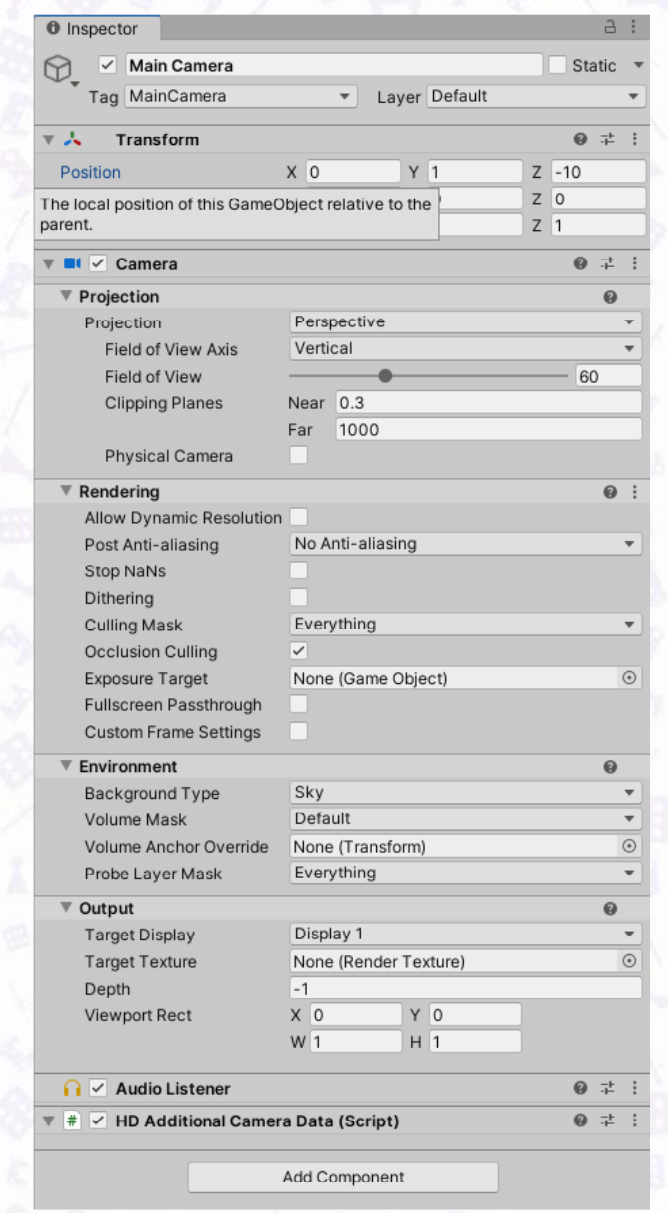

#### **SCENA TESTOWA**

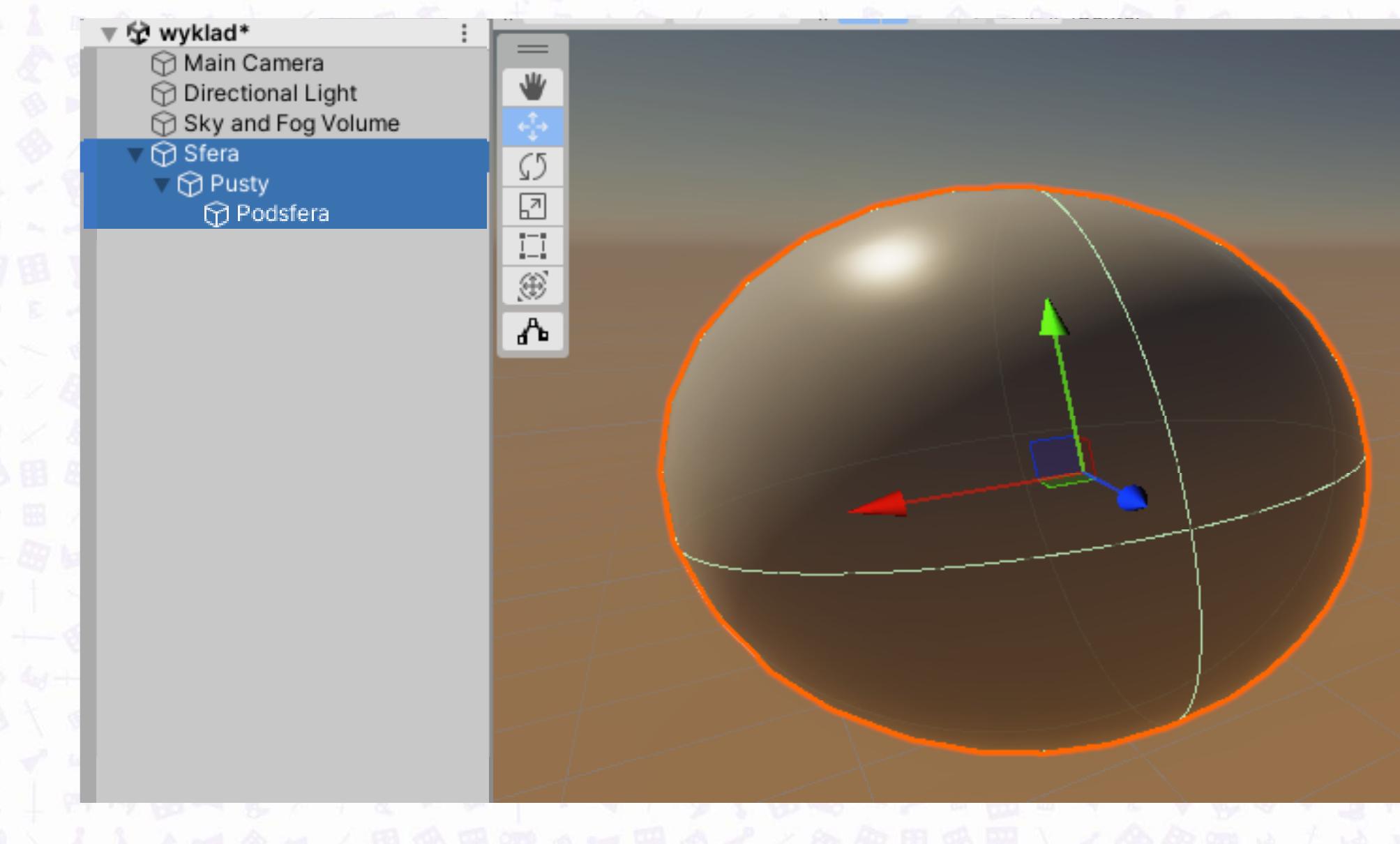

#### KOMPONENTY SFERY

Byt "Sfera" ma cztery komponenty

- 1. Transform
- 2. Sphere (Mesh Filter)
- 3. Mesh Renderer
- 4. Sphere Collider

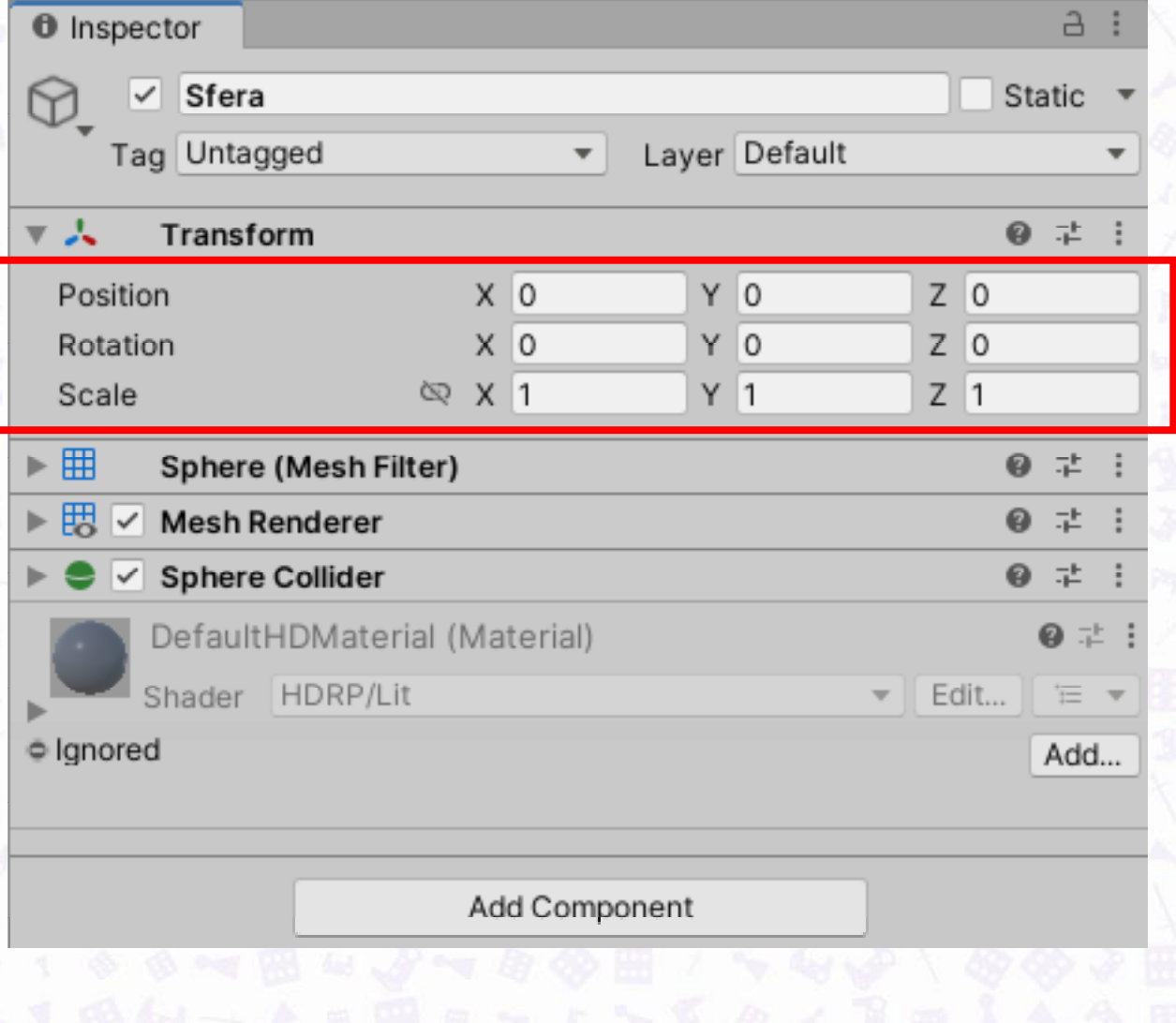

# OBSŁUGA KOMPONENTÓW

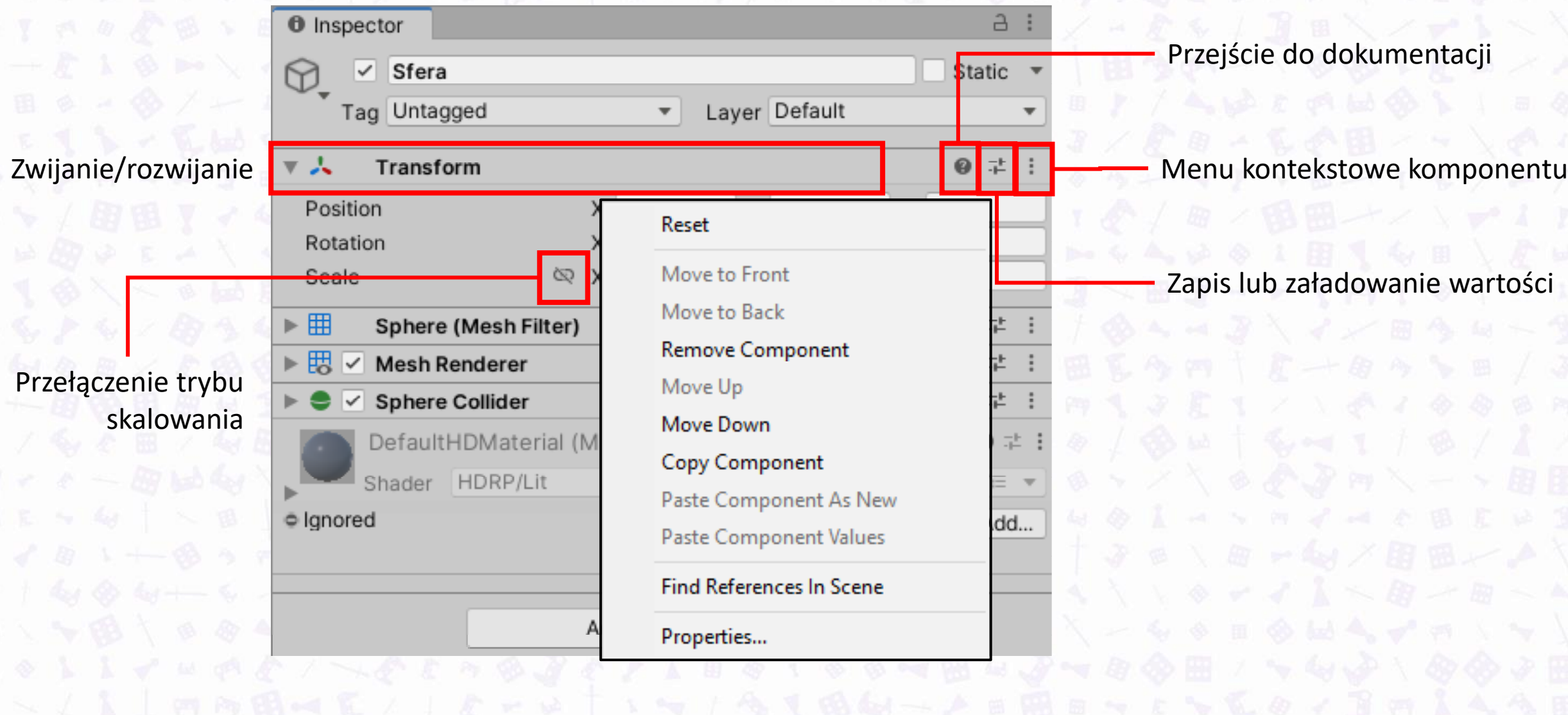

## TRANSFORM: UKŁAD WSPÓŁRZĘDNYCH?

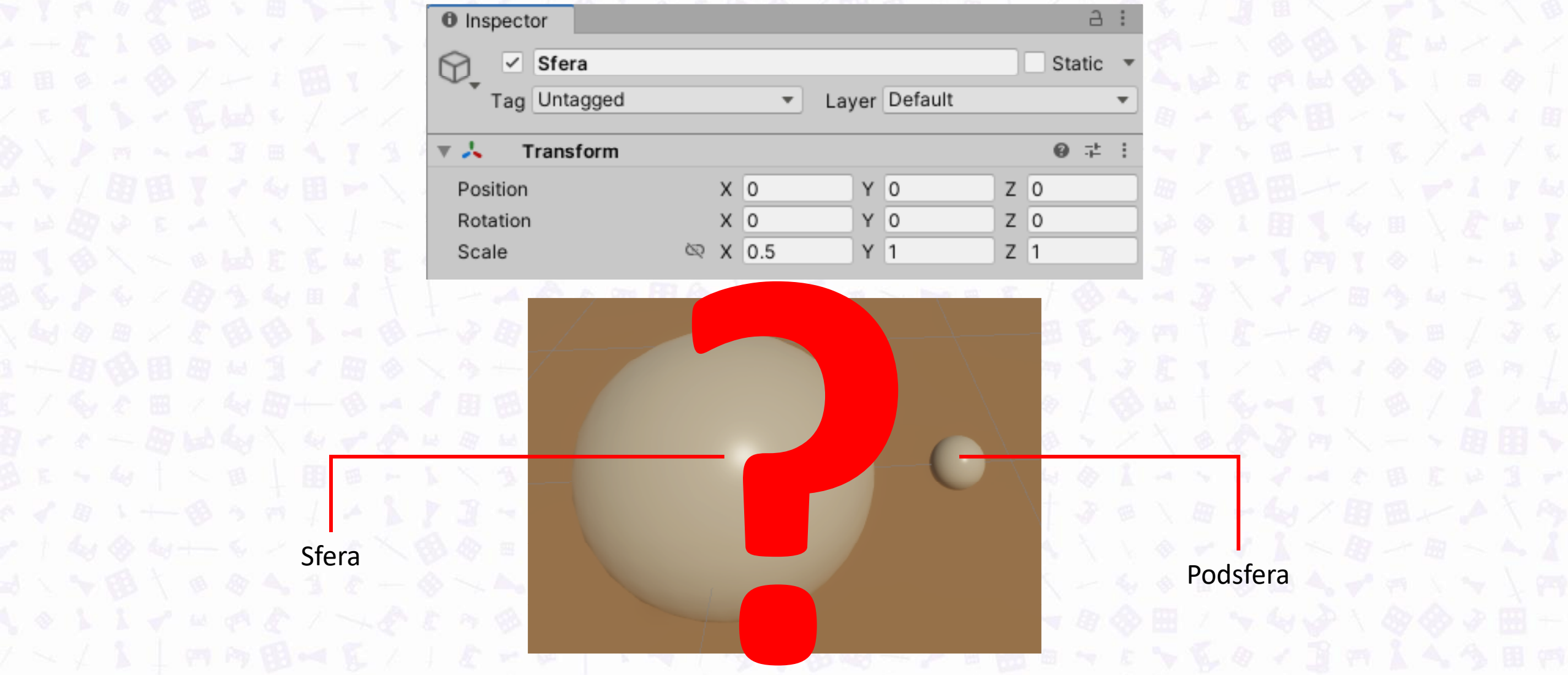

30 00 - 回回向入口

 $\mathfrak{B}$   $\mathbf{r}$   $\sim$   $\omega$   $\mathbf{|}$   $\sim$   $\mathbf{m}$   $\mathbf{|}$   $\mathbf{B}$ 

 $8$   $4$   $8$   $1 + 8$   $9$   $1$ 

# TRANSFORM: UKŁAD WSPOŁAZEDNYCH?

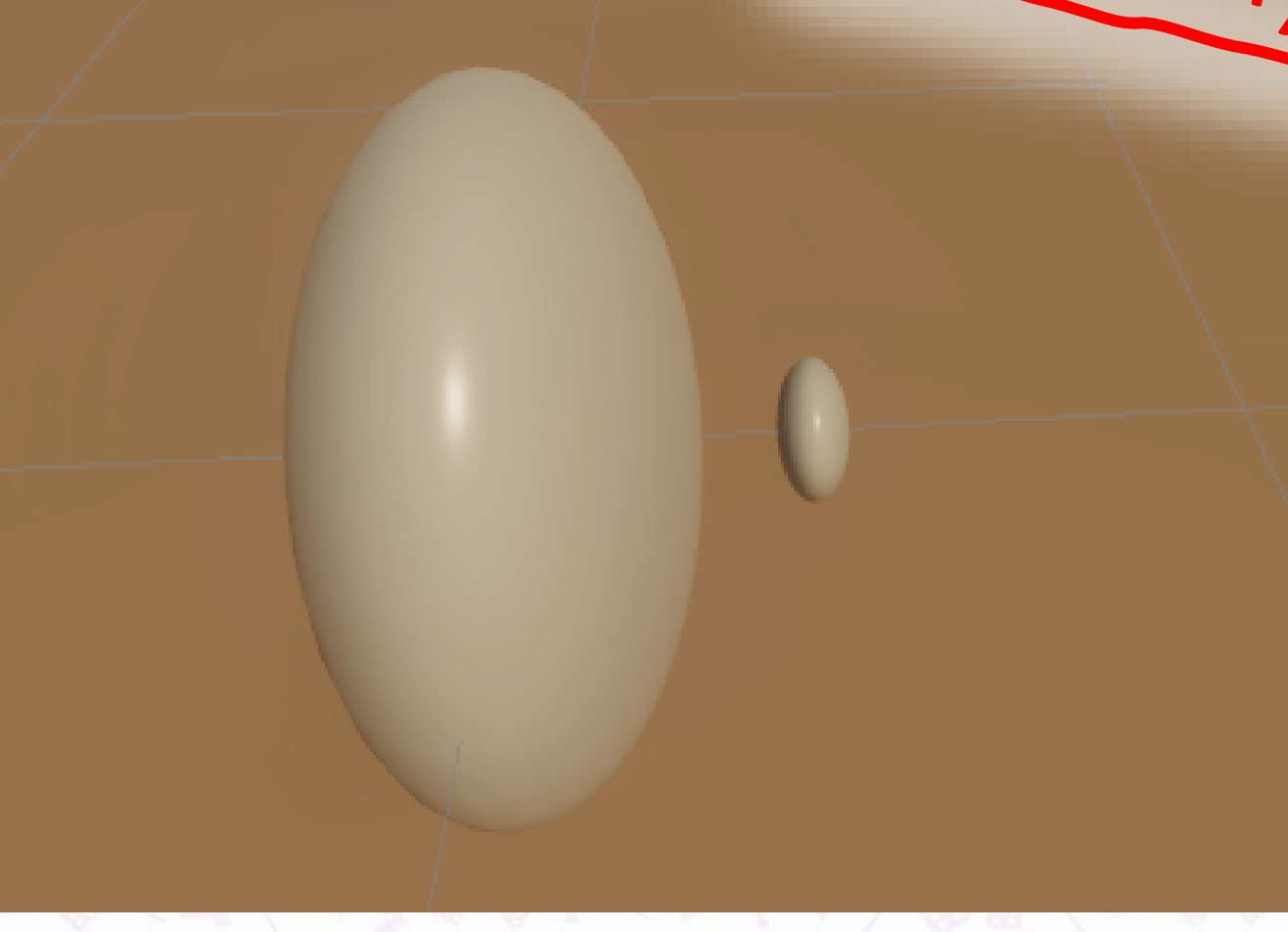

Komponent Mesh Filter przechowuje dane o punktach, krawędziach wielokątach, z których składa się siatka modelu.

#### $a :$ **O** Inspector Sfera Static  $\checkmark$ G Layer Default Tag Untagged  $\overline{\mathcal{M}}$  . ÷ A Transform **Select Mesh** 囲 Sphere (Mesh Filter) Q. | 田 Sphere Mesh ⊙  $\mathcal{D}22$ Assets Scene . None 閦 **Mesh Renderer**  $\vert \checkmark \vert$ 田 Chair1 **I**Cube **Sphere Collider**  $\checkmark$ Capsule Cylinder DefaultHDMaterial (Material) 非。 Plane Shader HDRP/Lit 薪 Sphere Quad · Ignored dd... Add Compon Sphere (Mesh) Library/unity

MESH FILTER

#### MESH RENDERER

Komponent Mesh Renderer odpowiada za wyświetlanie siatki bytu, do którego jest przypisany. Pozwala również skonfigurować sposób wyświetlania oraz najważniejsze parametry:

- materiałów
- oświetlenia
- próbników
- pozostałych właściwości

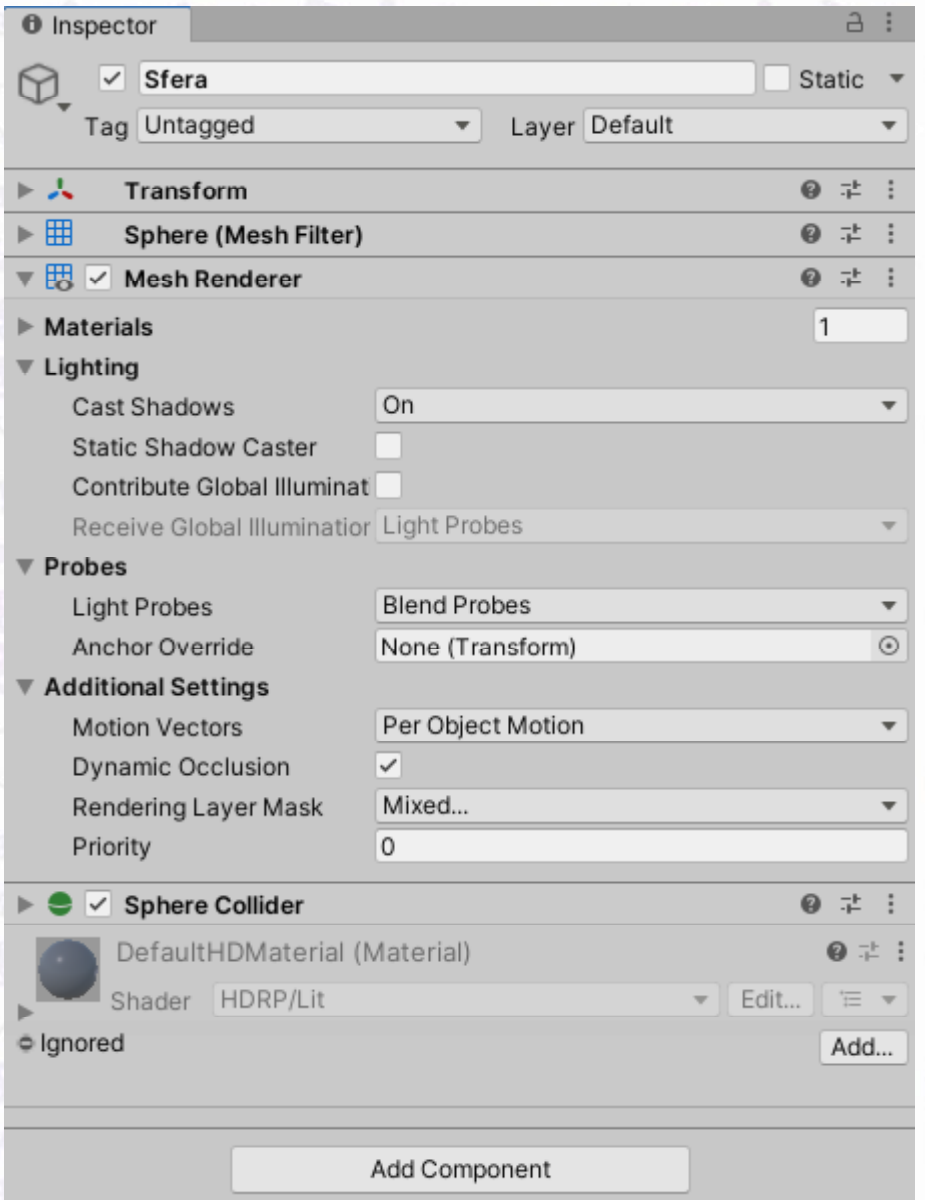

### SPHERE COLLIDER

Komponent Sphere Collider definiuje bryłę brzegową bytu ("hitbox"). Jest jednym z wielu komponentów, które mają taki cel i które są zoptymalizowane pod konkretny kształt.

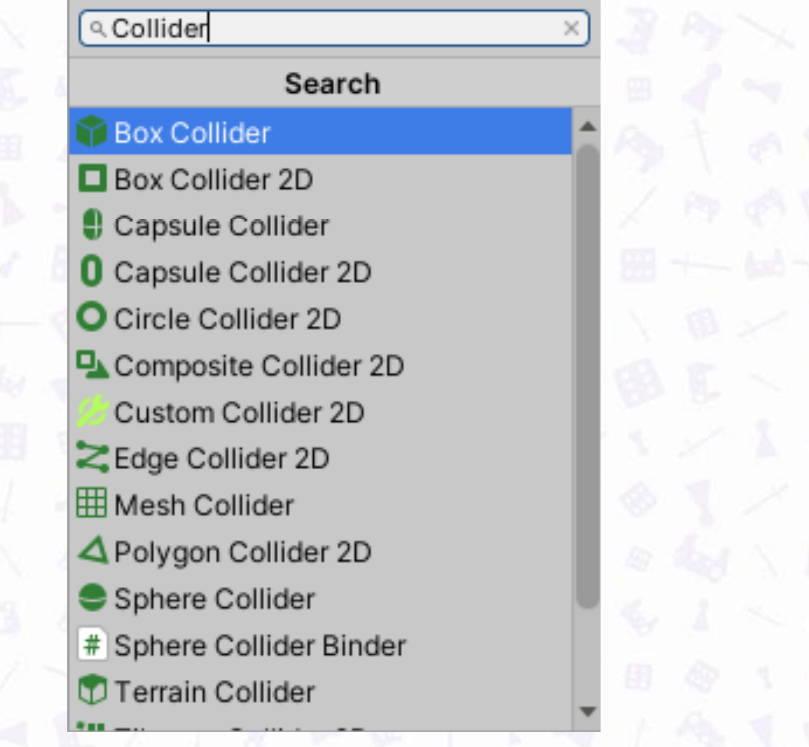

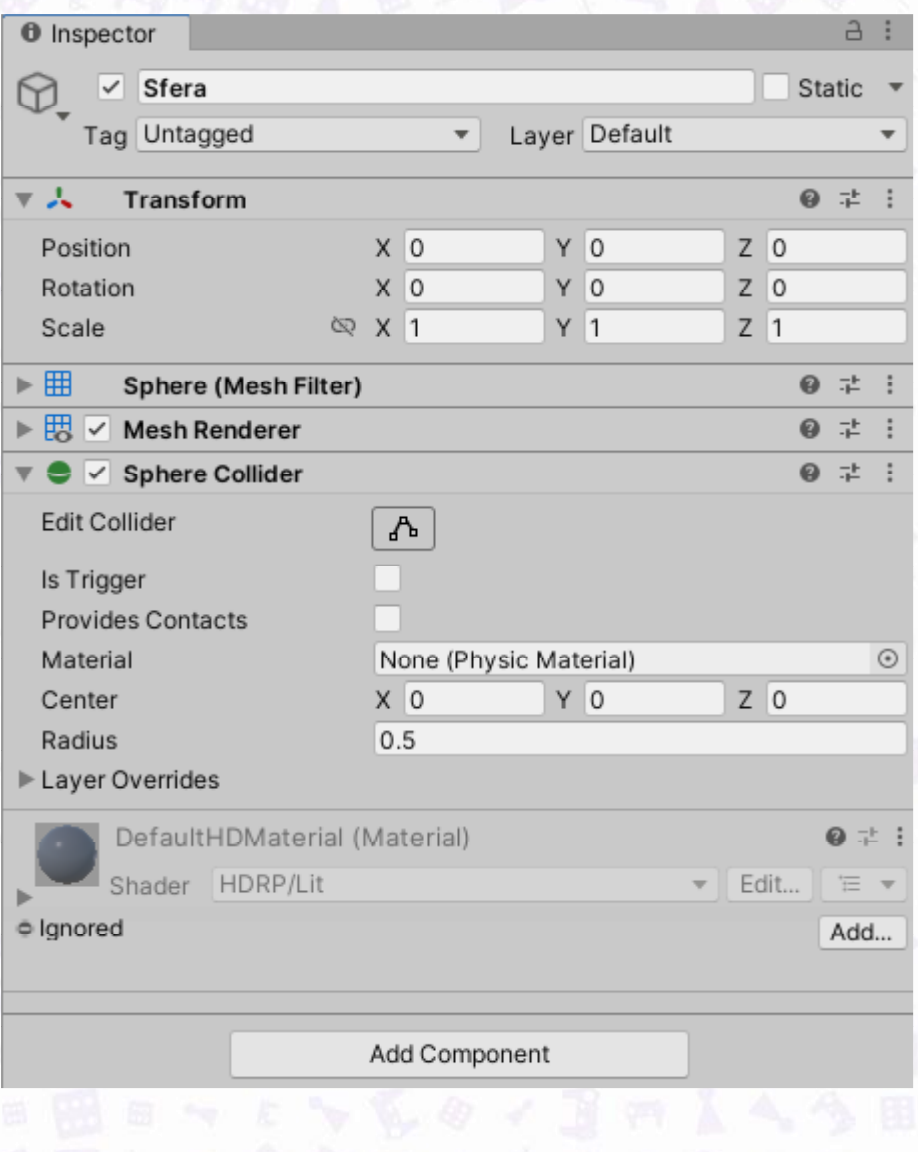

#### 80 0 3 8 9 7 8 8 4 8 8 8 DODAWANIE KOMPONENTÓW

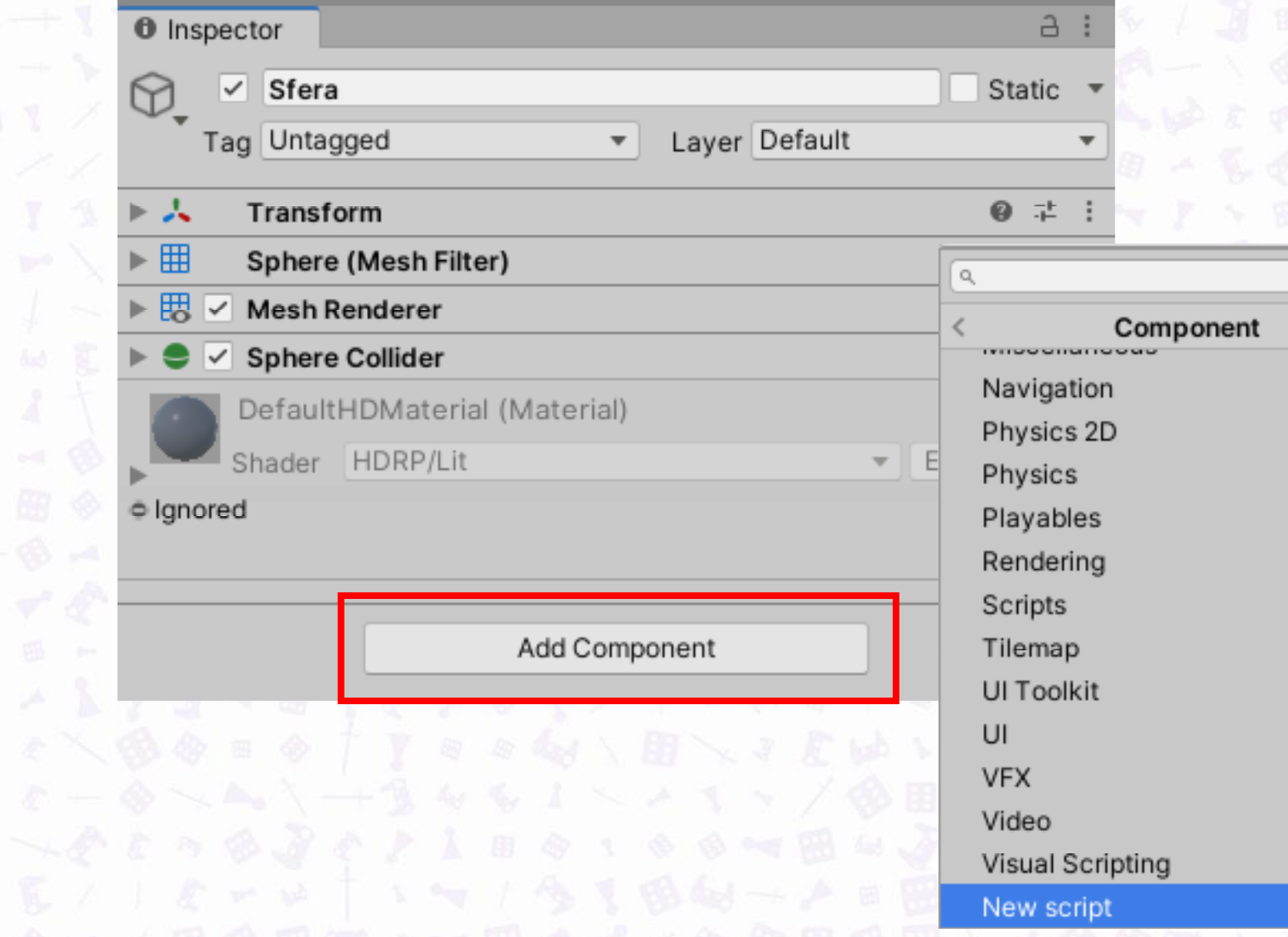

 $50001$ 

 $>$ 

 $\,>$  $\,>$   $3/2/1$ 

昌尼山医中

日一个人的

#### $3.89 - 12$ PIERWSZY SKRYPT

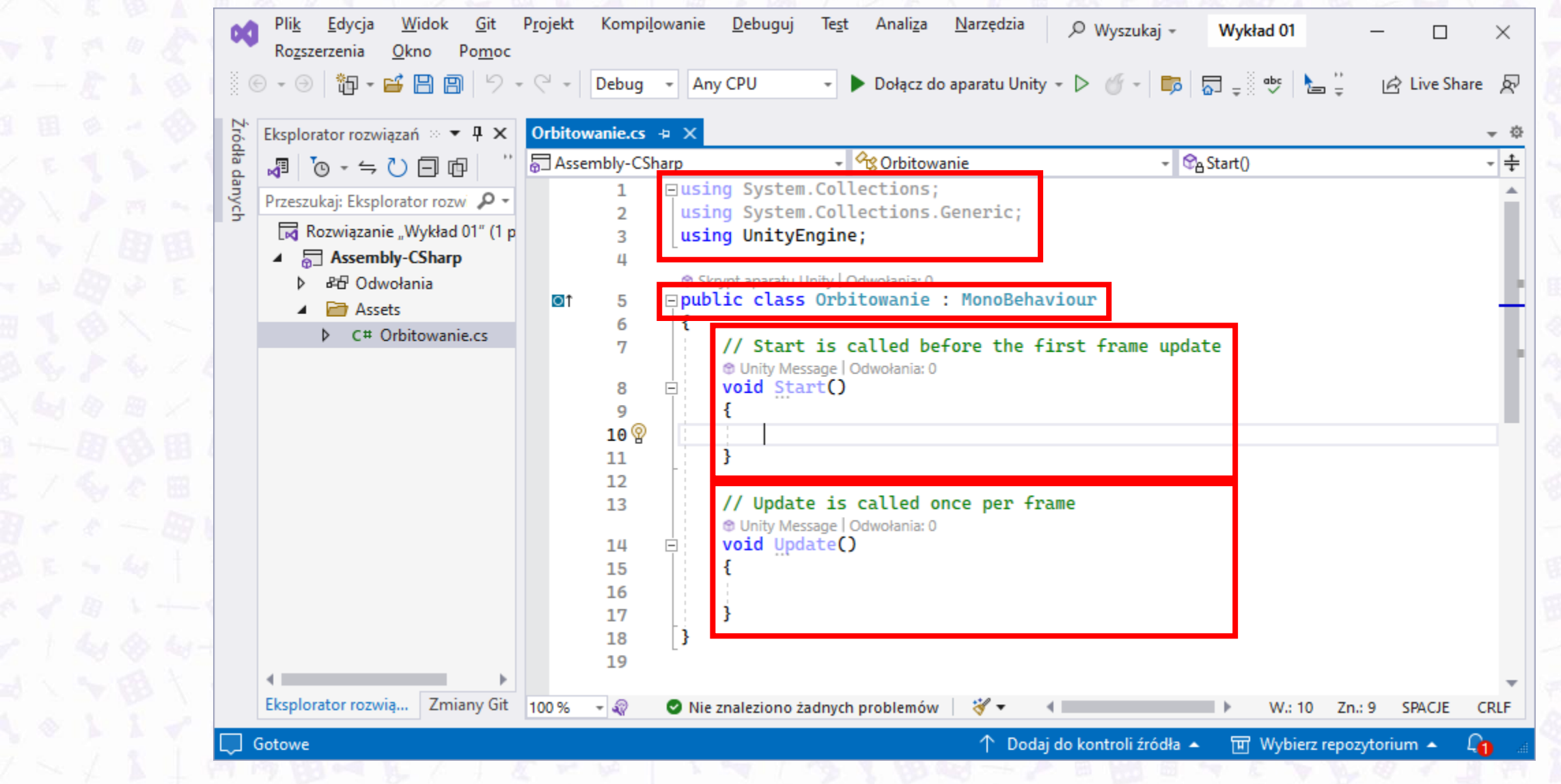

#### FUNKCJE APARATU U

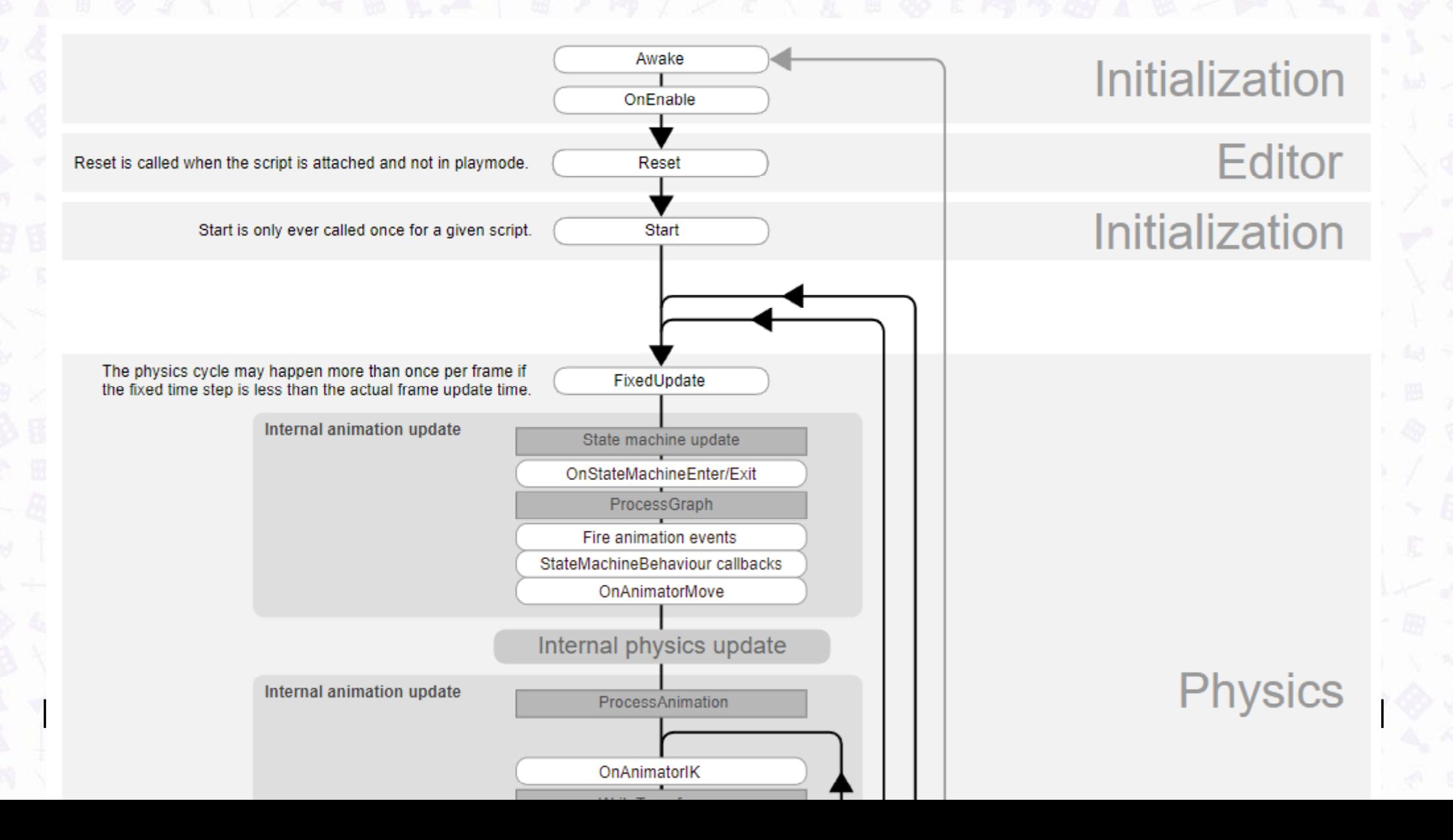

# FUNKCJE APARATU UNITY

 $\begin{array}{l} 0 & 1 & 0 \\ 0 & 0 & 0 \\ 0 & 0 & 0 \\ 1 & -1 & 0 \end{array}$ 

 $\begin{array}{c} \mathbb{E} \times \widetilde{\mathbb{Q}} \ \mathbb{F} \times \mathbb{Q} \ \mathbb{R} \times \mathbb{Q} \end{array}$ 

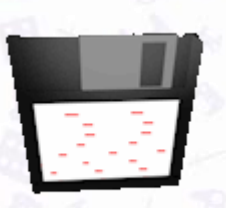

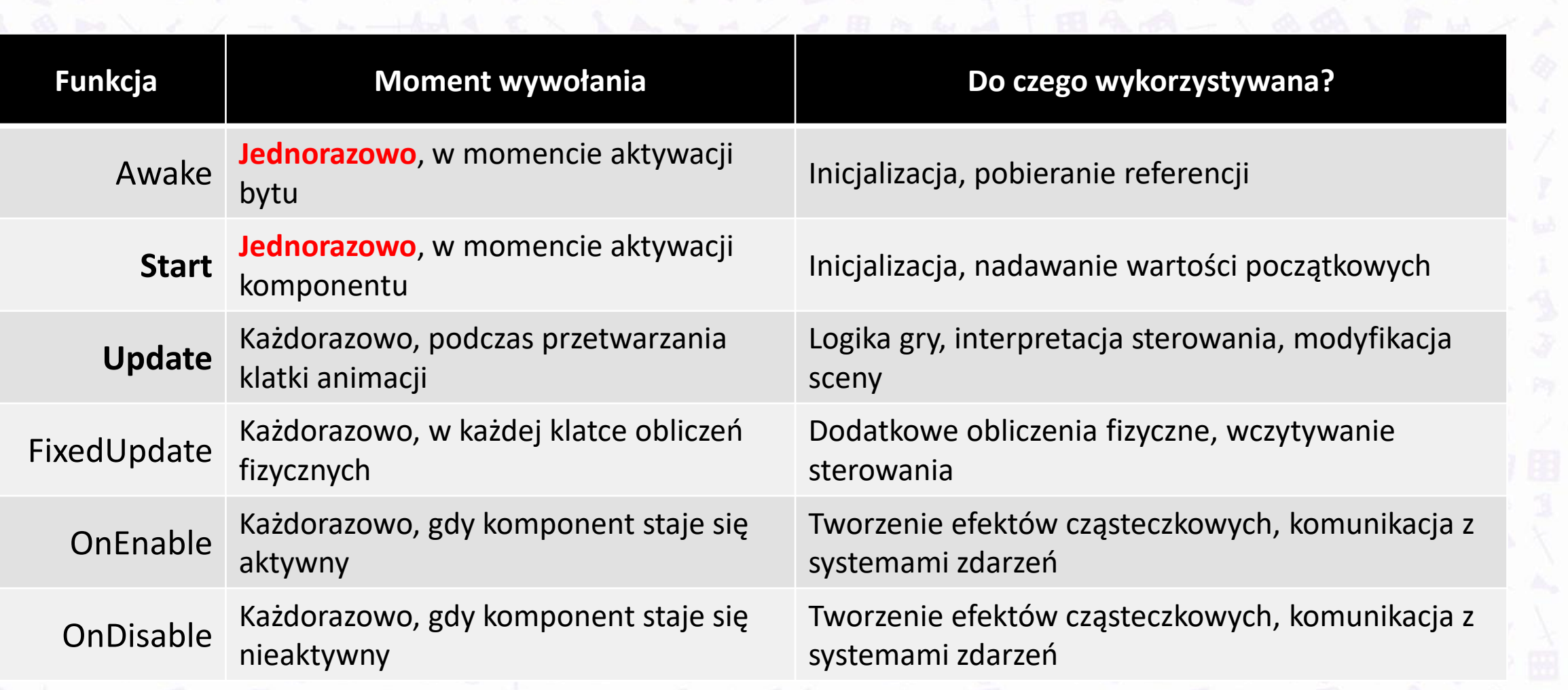

#### **ORBITOWANIE: USE CASE**

File Edit Assets GameObject Component Services Jobs Window Help

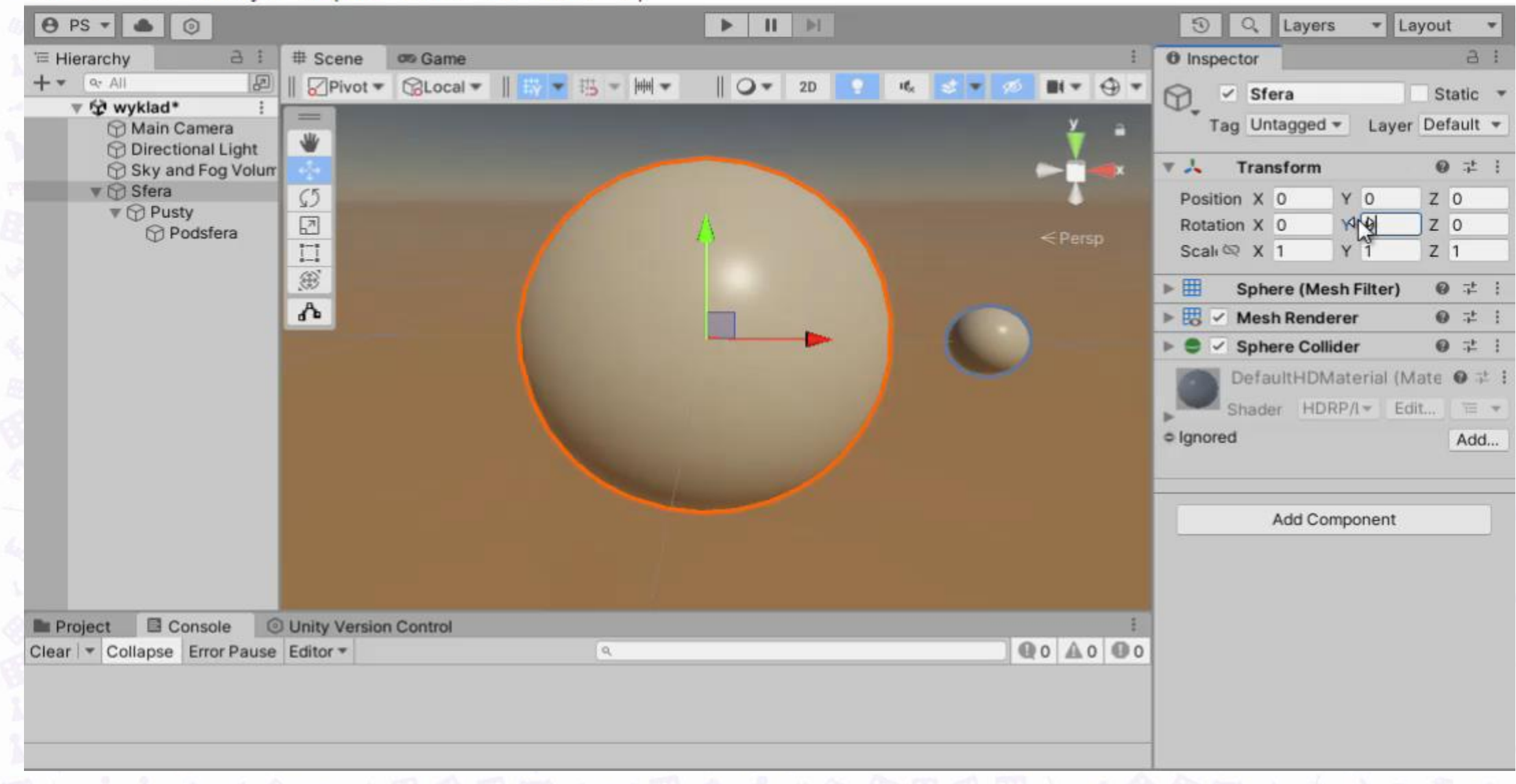

#### ORBITOWANIE: "ALGORYTM"

- 1. Pobierz referencję do komponentu Transform
- 2. W każdej klatce animacji, powtarzaj:
- 3. Pobierz aktualną wartość rotacji
- 4. Zwiększ rotację o pewną wartość
- 5. Wróć do kroku 2

**Update!** Odczytać pole klasy…? Po prostu dodać…? **Update!**

?

#### $3.6969 -$ ORBITOWANIE: KROK 1

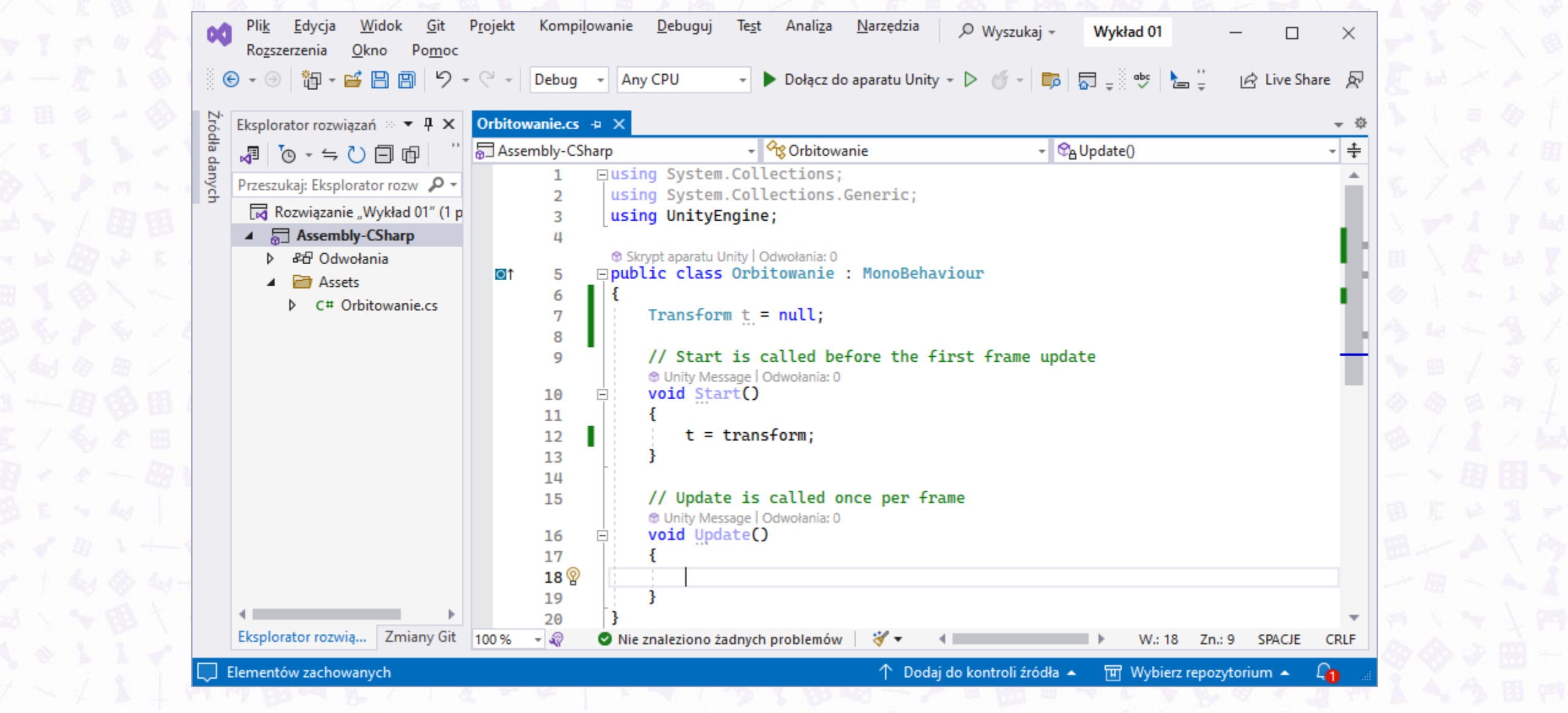

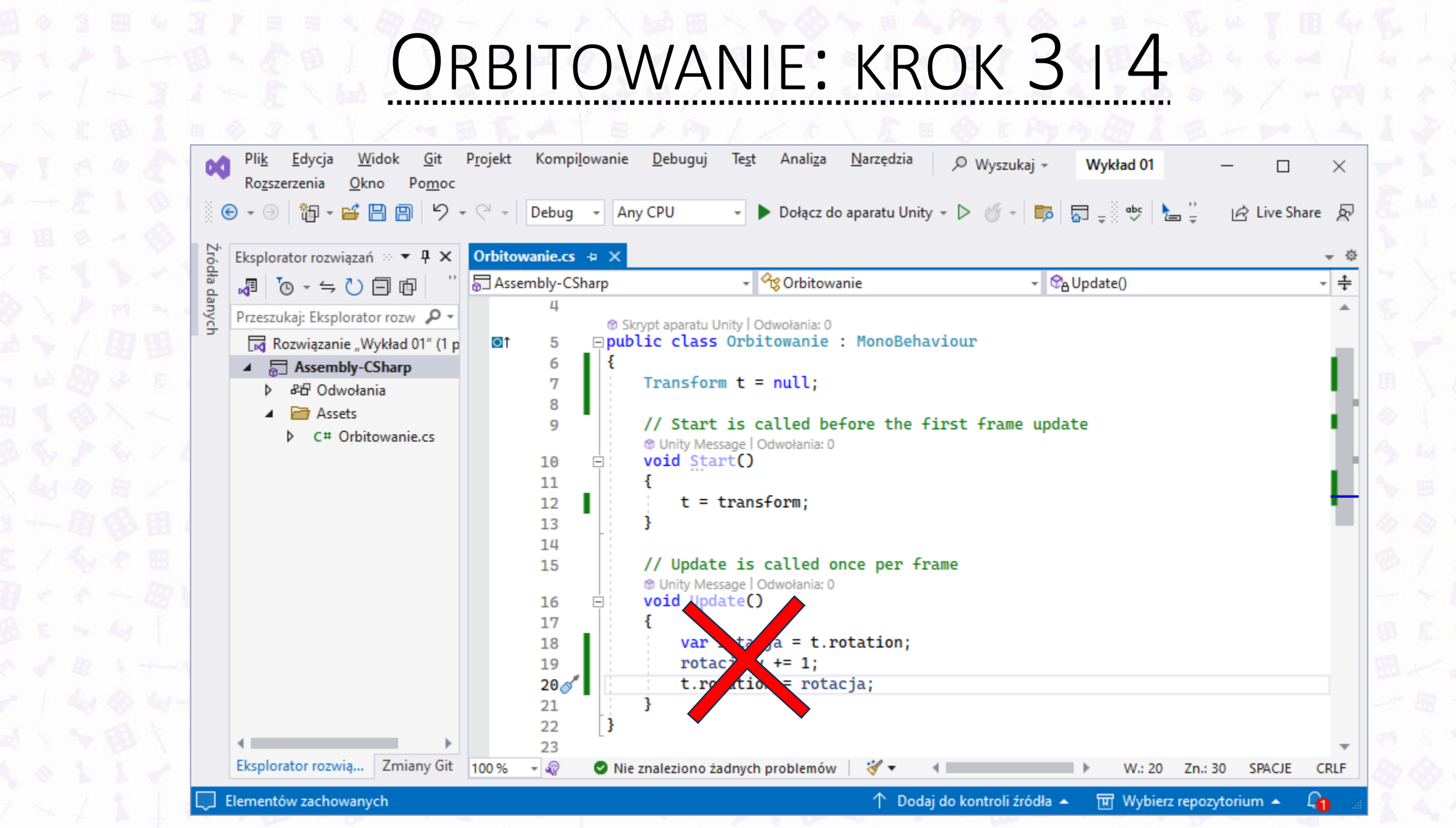

#### RBITOWANIE: EFEKT

File Edit Assets GameObject Component Services Jobs Window Help  $\blacktriangleright \quad \parallel \quad \parallel \quad \parallel$ - Layout  $\theta$  PS  $\arrow$   $\bullet$ Q Layers  $\mathbb{I}$  o  $\odot$ # Scene  $\alpha$  $a$ **O** Inspector on Game E Hierarchy  $\boxed{E}$  $+$   $\bullet$   $\sim$  All Display 1 Free Aspect Game  $\blacktriangledown$  Scale  $\blacktriangledown$  1x Play Focused \* 吃 臣  $\circledcirc$  $\vee$  Sfera Static ▼ → wyklad Tag Untagged = Layer Default + Main Camera **Directional Light**  $\nabla \lambda$  Transform ◎ 士 Sky and Fog Volum  $\mathbf{v} \bigcirc$  Sfera Position X 0 Y O Z 0  $\nabla \otimes$  Pusty Z<sub>0</sub> Rotation X 0 Y O **Podsfera** Scali  $\otimes$  X 1 Y 1  $Z<sub>1</sub>$ ▶ 田 9 二 Sphere (Mesh Filter) ▶ 思 V Mesh Renderer 9 二  $\mathcal{V}$ ✓ Sphere Collider 9 # P O  $\overline{v}$  =  $\vee$  Orbitowanie (Script) ◎ 1 · Orbitowanie © Script DefaultHDMaterial (Mate ● # Shader HDRP/L \* Edit... | " = \* · Ignored Add... Add Component  $a:$ Console **Unity Version Control** Project  $\alpha$ 图数 ★ 必22  $\theta$ Q. All Models - Assets Q. All Prefabs Q. All Scripts **Assets** 

#### CO MÓWI DOKUMENTACJA? **Transform.rotation**

#### Leave feedback

#### SWITCH TO MANUAL

public **Quaternion** rotation;

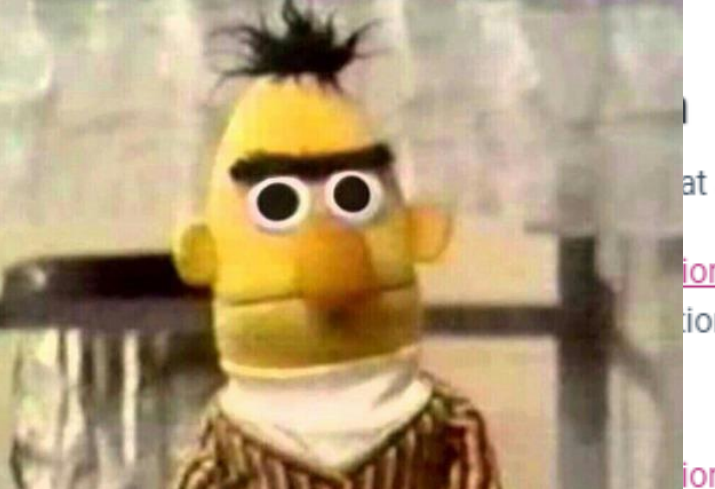

at stores the rotation of the Transform in world space.

ion stores a Quaternion. You can use rotation to rotate a GameObject or provide ion. Do not attempt to edit/modify <u>rotation. <mark>Transform.rotation</mark></u> is less than 180

ion has no gimbal lock.

To rotate a Transform, use Transform. Rotate, which uses Euler Angles.

If you want to match values you see in the Inspector, use the Quaternion.eulerAngles property on the returned **Quaternion**.

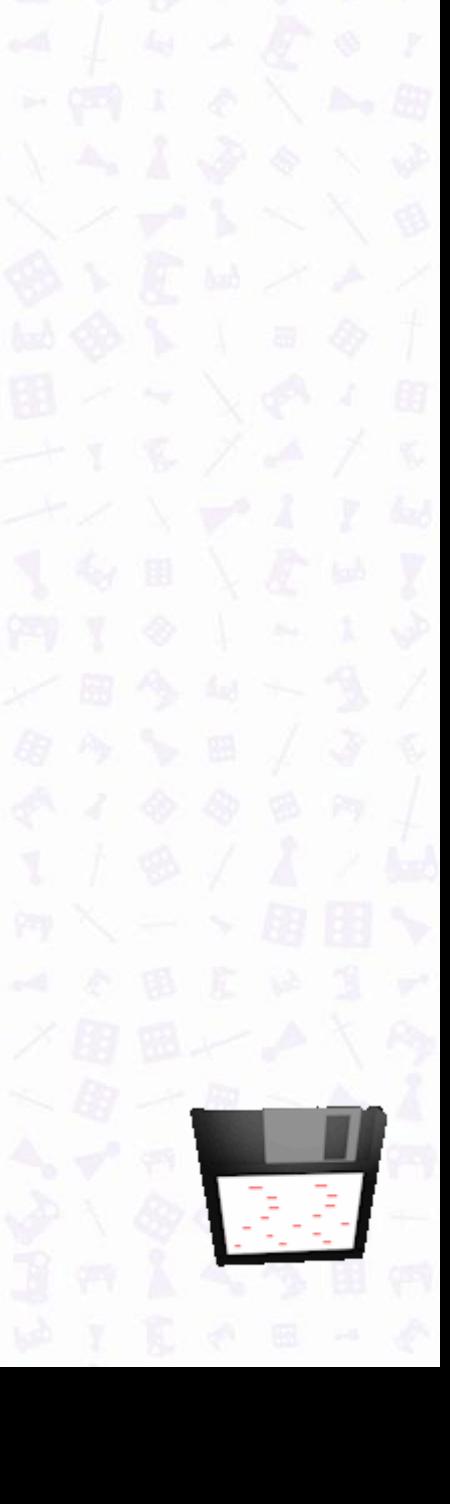

#### ORBITOWANIE: KROK 3 I 4 POPRAWIONE

Skrypt aparatu Unity (1 odwołanie do zasobu) | Odwołania: 0 □public class Orbitowanie : MonoBehaviour

```
Transform t = null;
```
Б

8

 $11$ 

16 17

18  $19$ 

 $20$ 

 $21$ 

22

**AVIBUT 4 4 H F 10** 

// Start is called before the first frame update *<sup>th</sup>* Unity Message | Odwołania: 0 void Start()

```
t = transform;
```

```
// Update is called once per frame
M Unity Message | Odwołania: 0
void Update()
```

```
var rotacja = t.eulerAngles;
rotacja.y += 1;t.eulerAngles = rotacja;
```
23

#### ORBITOWANIE: EFEKT

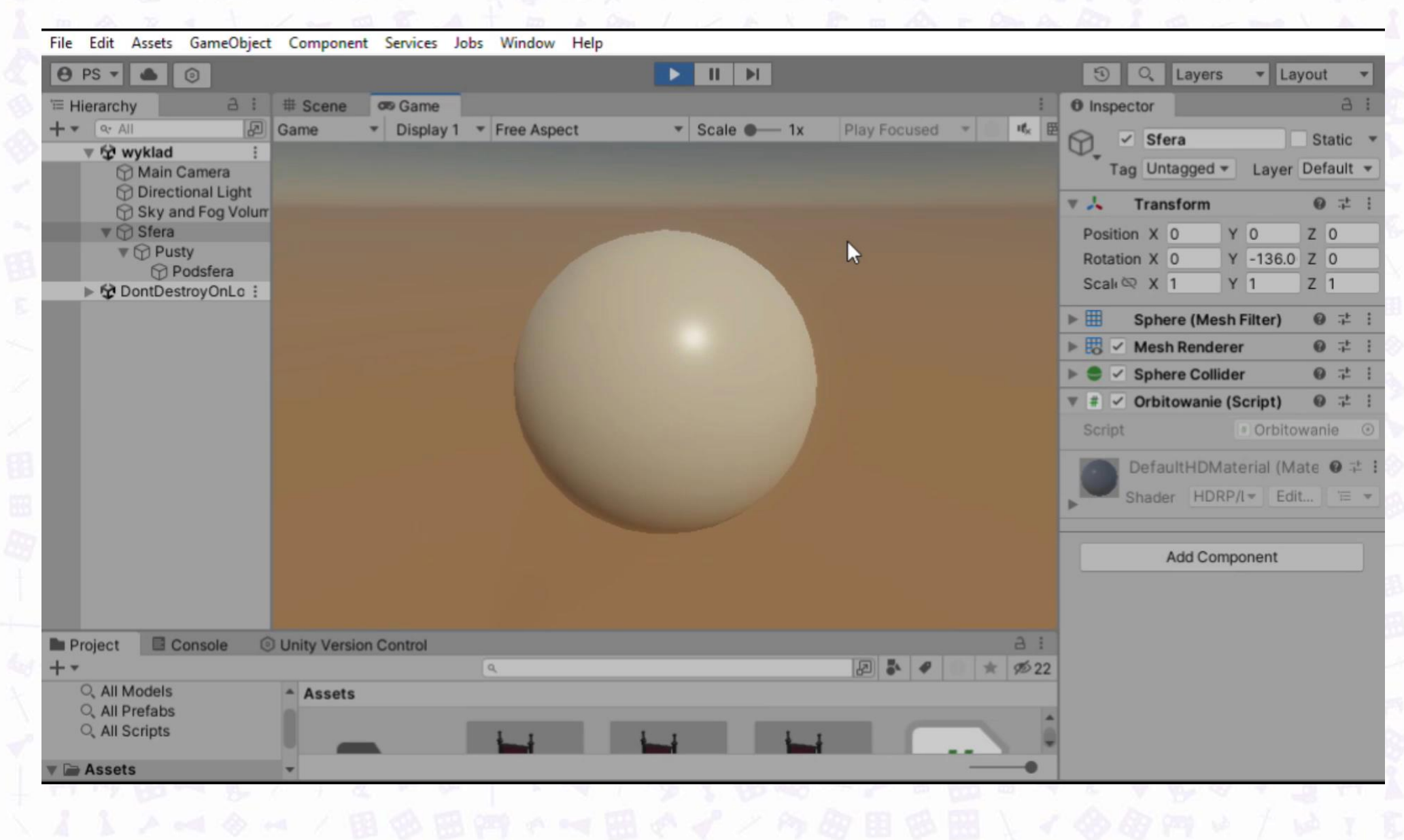

#### ORBITOWANIE: ZMIENNA PREDKOSC

Skrypt aparatu Unity (1 odwołanie do zasobu) | Odwołania: 0 □ public class Orbitowanie : MonoBehav ● Inspector 5 a. 6 Transform  $t = null$ ; 7  $\mathcal{S}$ Sfera Static public float predkosc =  $1f$ ; 8 Tag Untagged  $\blacktriangledown$ Layer Default  $\blacktriangledown$ 9 // Start is called before the fi-10 Transform ❸ 분 Ъ. **M** Unity Message | Odwołania: 0  $11$ void Start()  $Y$  0  $Z$  0 Position X 0  $12$  $Y$  0  $Z$  0 Rotation X 0  $t = transform;$ 13 14  $Z$  |1  $Scah \otimes X$  1 Y 11. 15 // Update is called once per fra  $\|\cdot\|$ ◎ 士 16 Sphere (Mesh Filter) **M** Unity Message | Odwołania: 0 ▶₩  $\vee$  Mesh Renderer ◎ 丰 void Update() 17 18 ◎ 丰  $\vee$  Sphere Collider 19 var rotacja = t.eulerAngles; ◎ 士 ▼ #1  $\vee$  Orbitowanie (Script)  $rotacija.y += predkosc;$ 20  $t.eulerAngles = rotacija;$ # Orbitowanie 21 Script  $\odot$ 22 Predkosc 23 24

ORBITOWANIE: PRZYDATNE?

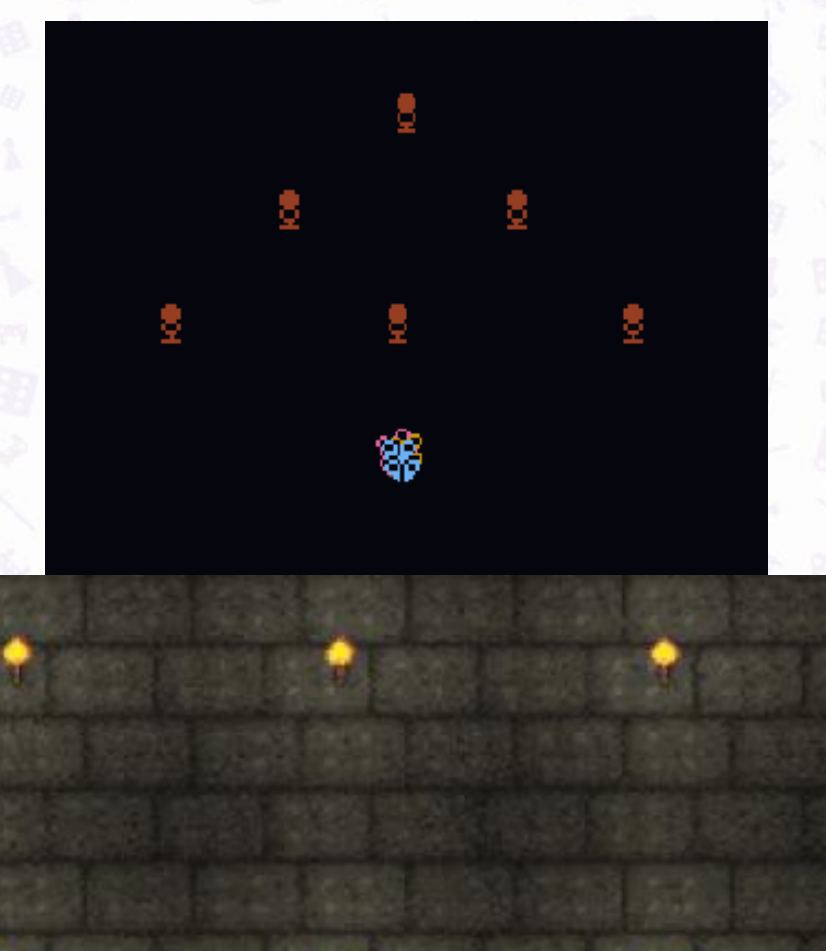

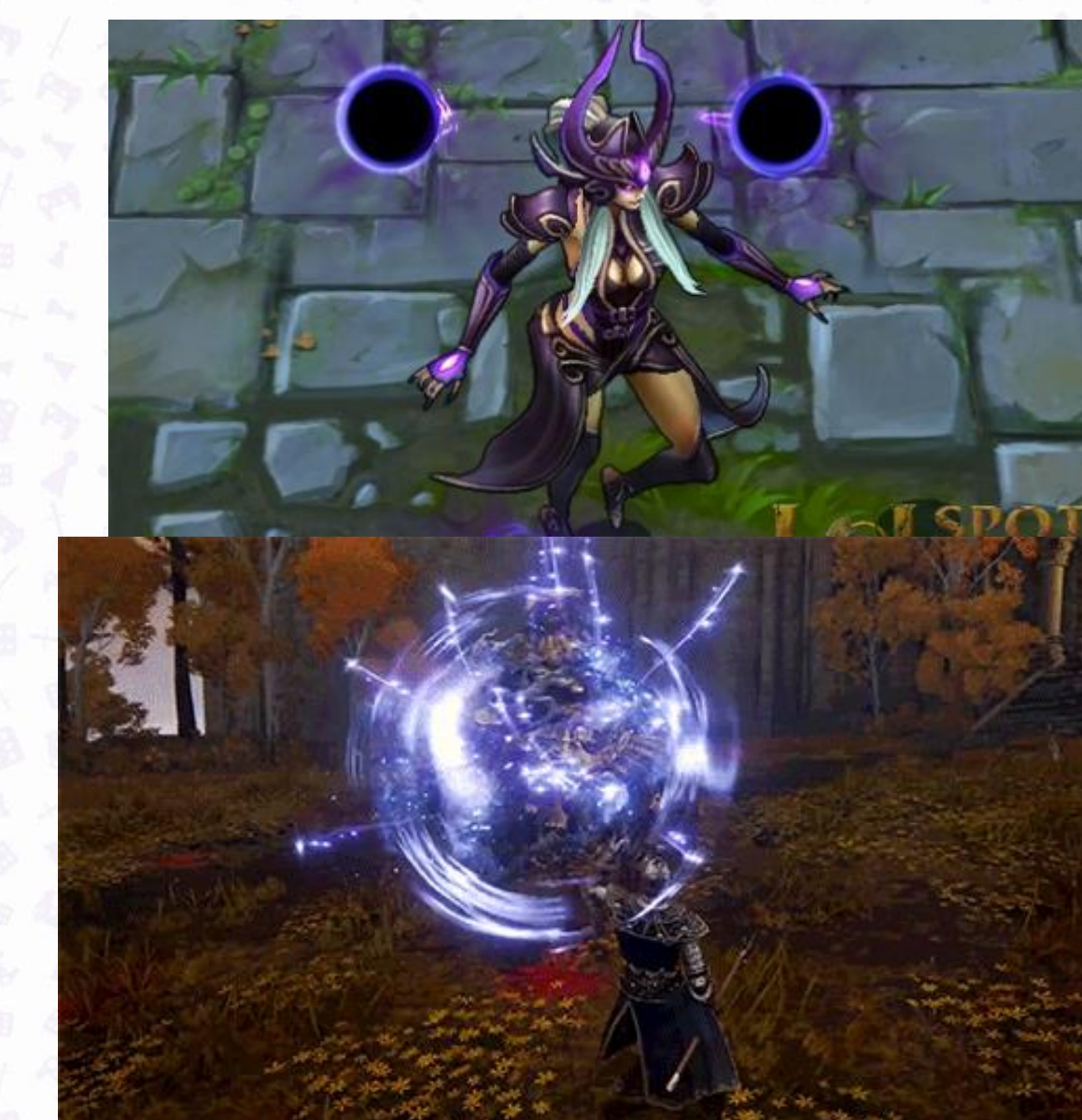

#### PRZENIESIENIE SKRYPTU

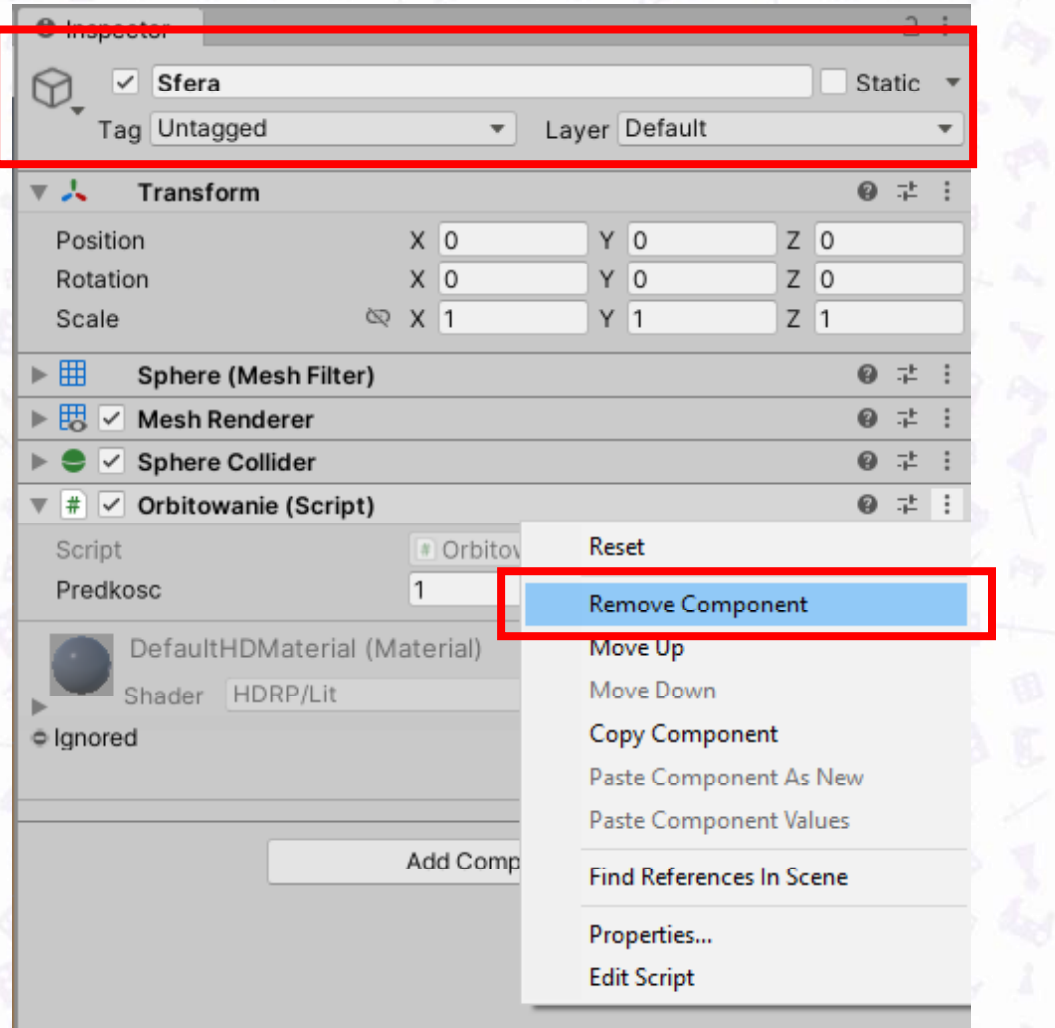

 $\begin{array}{c} \nabla \cdot \nabla \cdot \nab$ 

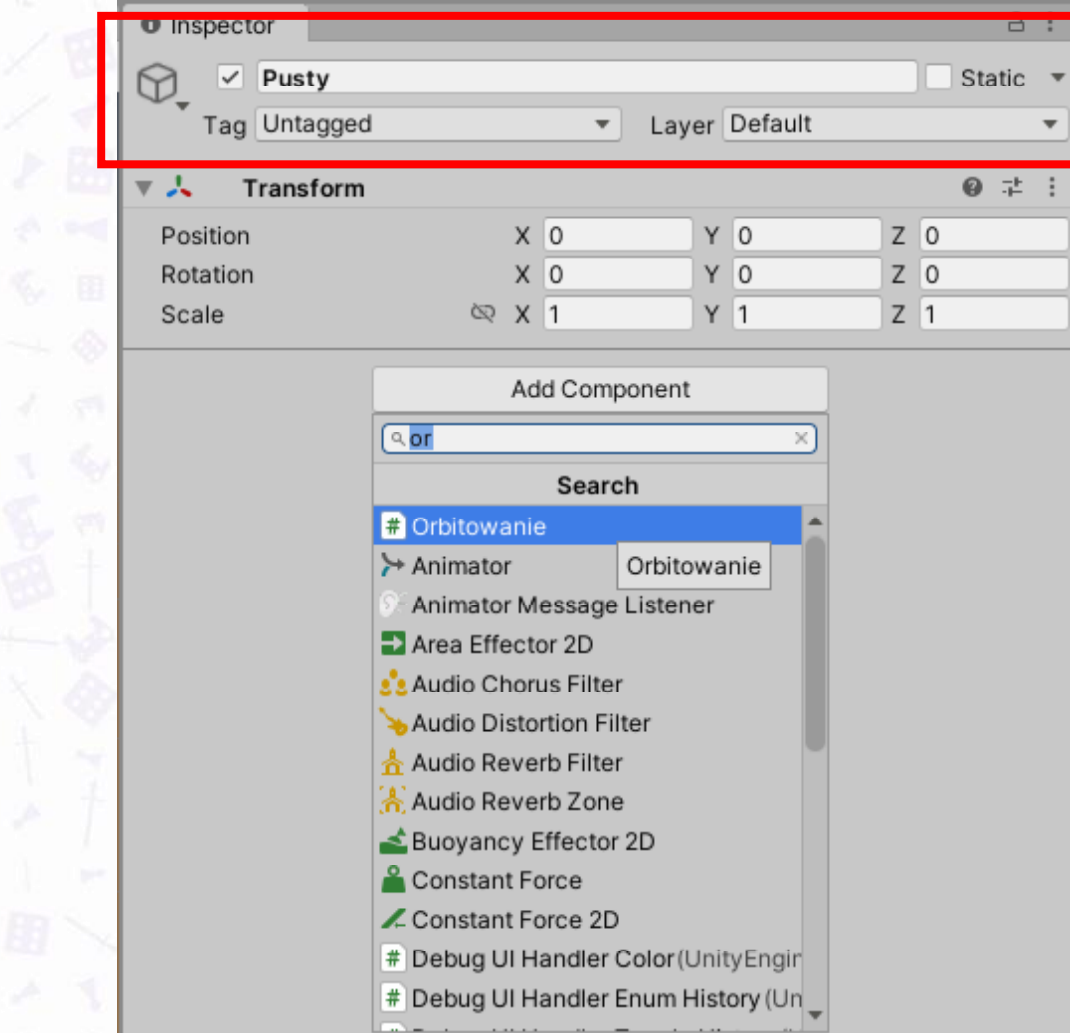

#### UTWORZENIE PREFABRYKATU

File Edit Assets GameObject Component Services Jobs Window Help

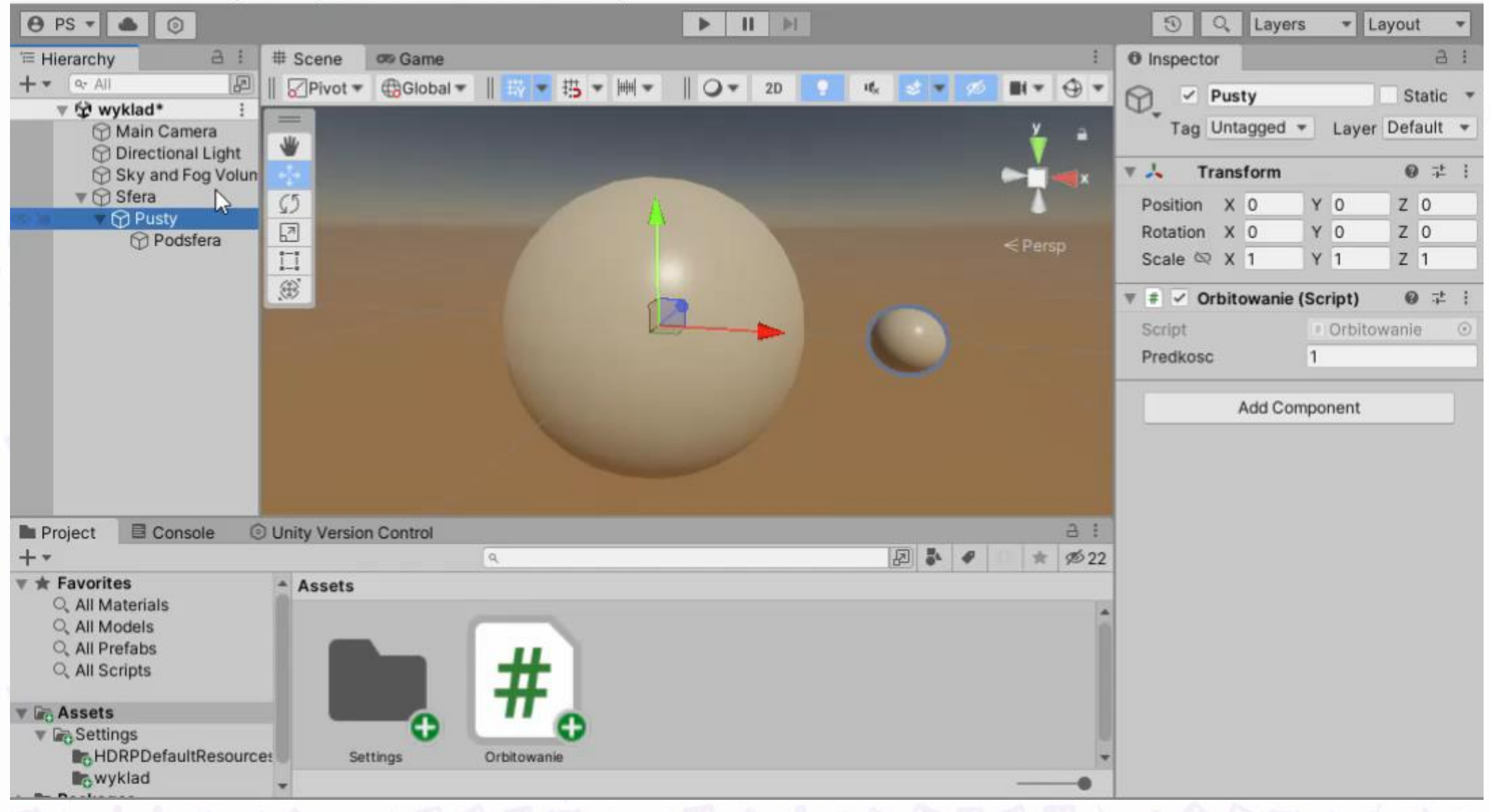

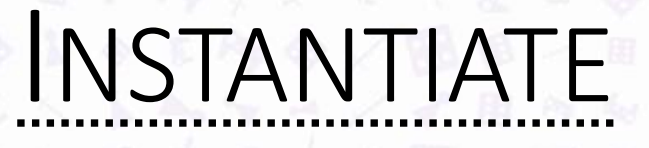

Składnia: public static Object Instantiate(Object oryginał, Transform rodzic) **Działanie:** Tworzy kopię obiektu podanego jako pierwszy argument, ustawia jego rodzica na obiekt podany jako drugi argument, a następnie zwraca referencję do utworzonego obiektu.

**Dokumentacja:** <https://docs.unity3d.com/ScriptReference/Object.Instantiate.html>

#### SKRYPT TWORZĄCY PODSFERY

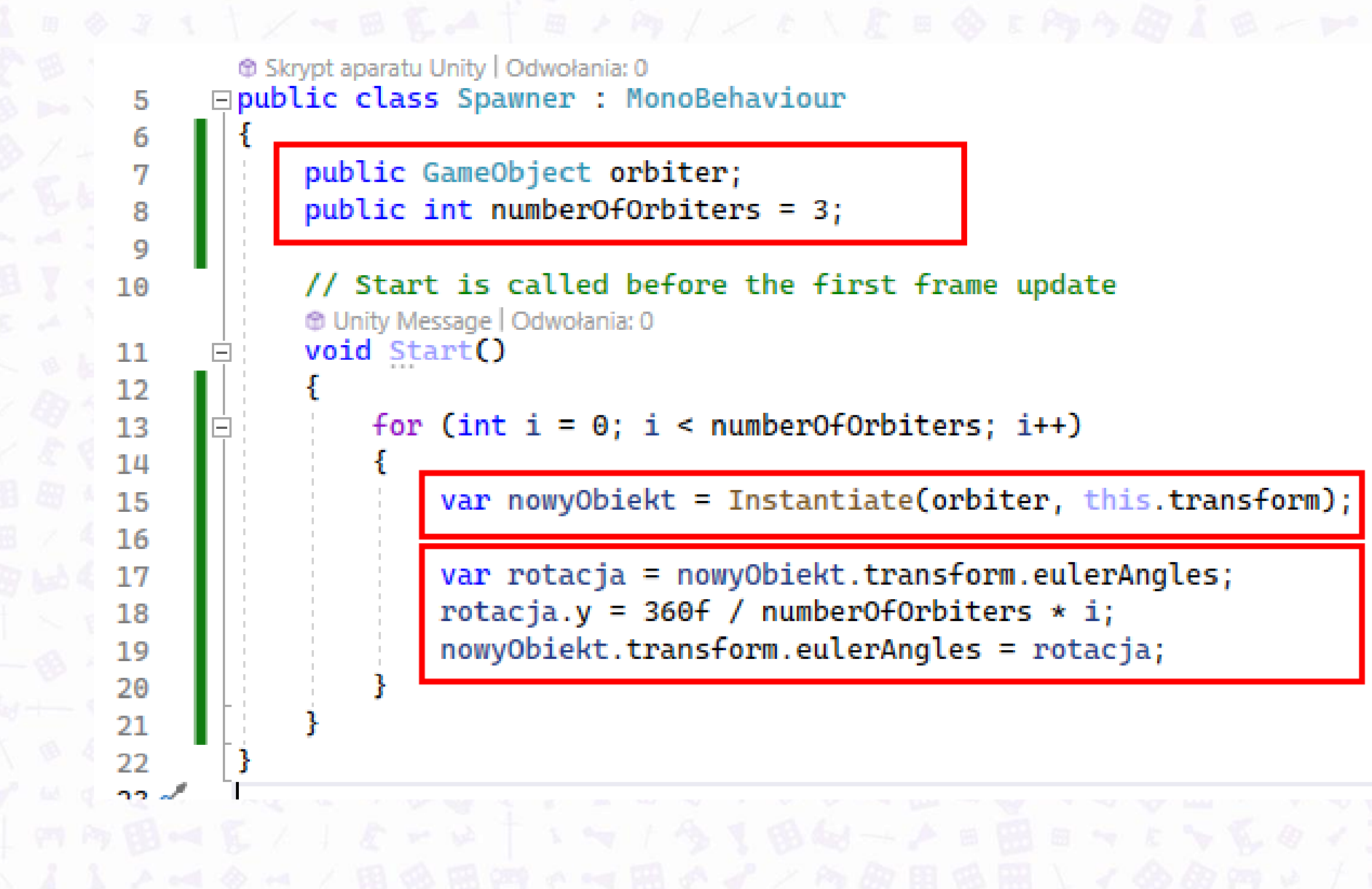

#### SKRYPT TWORZĄCY PODSFERY

File Edit Assets GameObject Component Services Jobs Window Help

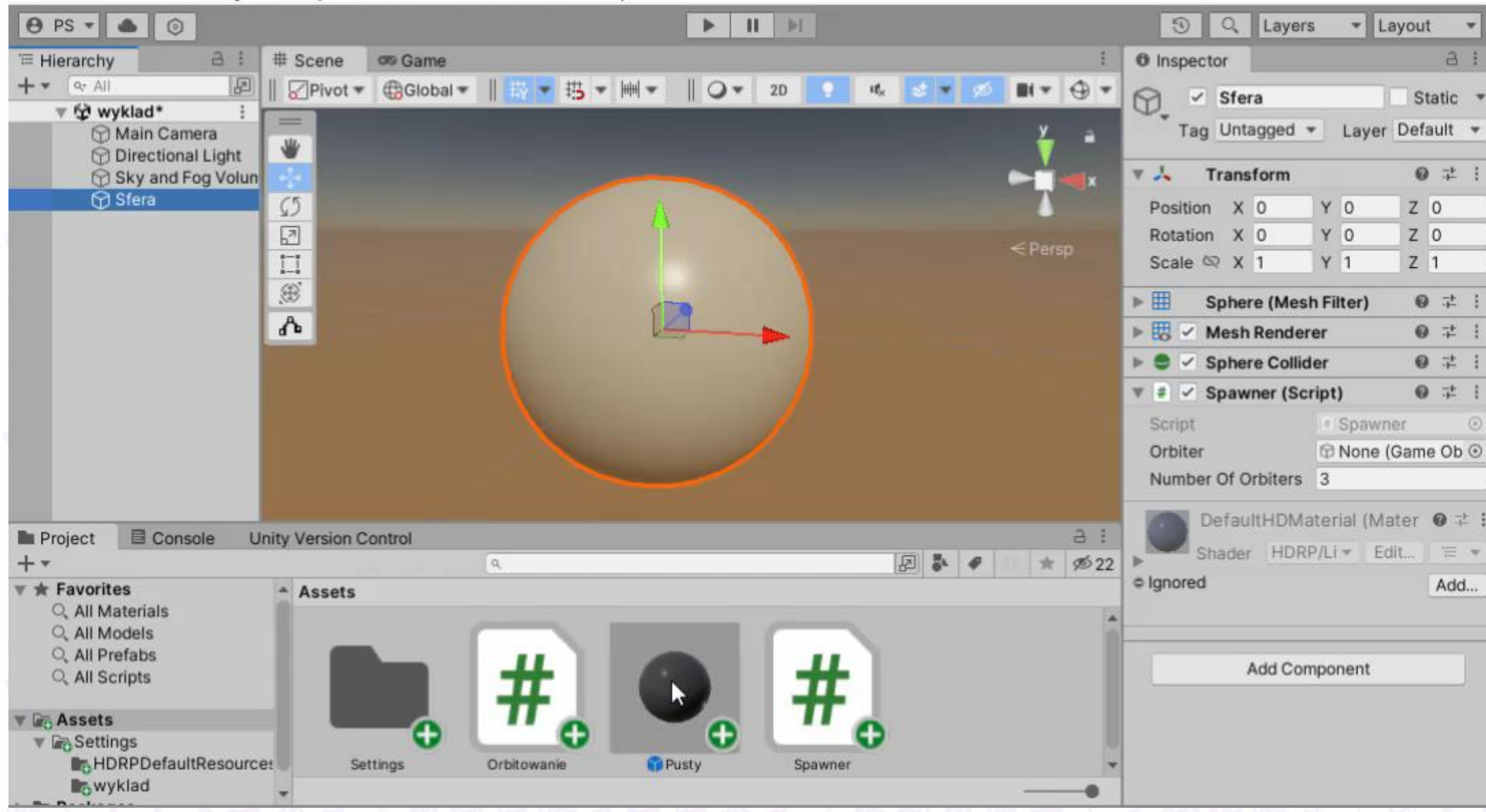

### DZIĘKUJĘ ZA UWAGĘ

PROSZĘ O PYTANIA